# 配置兩台路由器和Cisco VPN客戶端4.x之間的 IPsec Ī

## 目錄

[簡介](#page-0-0) [必要條件](#page-0-1) [需求](#page-0-2) [採用元件](#page-0-3) [慣例](#page-1-0) [設定](#page-1-1) [網路圖表](#page-1-2) [組態](#page-2-0) [驗證](#page-8-0) [Cisco VPN 2611](#page-8-1) [Cisco VPN 3640](#page-11-0) [驗證加密對映序列號](#page-12-0) [疑難排解](#page-12-1) [疑難排解指令](#page-12-2) [相關資訊](#page-13-0)

# <span id="page-0-0"></span>簡介

本文檔演示如何在兩台Cisco路由器和Cisco VPN客戶端4.x之間配置IPsec。Cisco IOS®軟體版本 12.2(8)T和更新版本支援來自Cisco VPN Client 3.x及更新版本的連線。

請參閱[設定IPsec路由器動態LAN到LAN對等路由器和VPN客戶端](//www.cisco.com/en/US/tech/tk583/tk372/technologies_configuration_example09186a00801dddbb.shtml),以瞭解更多有關L2L通道的一端 由另一端動態分配IP地址的情況的資訊。

# <span id="page-0-1"></span>必要條件

## <span id="page-0-2"></span>需求

嘗試此組態之前,請確保符合以下要求:

- 要分配給IPsec的地址池
- 一個名為3000clients**的組**,其預共用金鑰為cisco123,用於VPN客戶端
- 組和使用者身份驗證在路由器上本地完成,用於VPN客戶端。
- 在LAN到LAN隧道的ISAKMP key命令上使用no-xauth引數。

<span id="page-0-3"></span>採用元件

本文件中的資訊是以下列軟體和硬體版本為依據.

- 執行Cisco IOS軟體版本12.2(8)T的路由器。**注意:**最近已使用思科IOS軟體版本12.3(1)對本文 檔進行了測試。 不需要更改。
- Cisco VPN Client for Windows Version 4.x (任何VPN Client 3.x及更高版本均工作)。 本文中的資訊是根據特定實驗室環境內的裝置所建立。文中使用到的所有裝置皆從已清除(預設 )的組態來啟動。如果您的網路正在作用,請確保您已瞭解任何指令可能造成的影響。

#### 以下輸出顯示了路由器上show version命令的輸出。

vpn2611#**show version** Cisco Internetwork Operating System Software IOS (tm) C2600 Software (C2600-JK9O3S-M), Version 12.2(8)T, RELEASE SOFTWARE (fc2) TAC Support: http://www.cisco.com/tac Copyright (c) 1986-2002 by cisco Systems, Inc. Compiled Thu 14-Feb-02 16:50 by ccai Image text-base: 0x80008070, data-base: 0x81816184 ROM: System Bootstrap, Version 11.3(2)XA4, RELEASE SOFTWARE (fc1) vpn2611 uptime is 1 hour, 15 minutes System returned to ROM by reload System image file is "flash:c2600-jk9o3s-mz.122-8.T" cisco 2611 (MPC860) processor (revision 0x203) with 61440K/4096K bytes of memory. Processor board ID JAD04370EEG (2285146560) M860 processor: part number 0, mask 49 Bridging software. X.25 software, Version 3.0.0. SuperLAT software (copyright 1990 by Meridian Technology Corp). TN3270 Emulation software. 2 Ethernet/IEEE 802.3 interface(s) 1 Serial network interface(s) 32K bytes of non-volatile configuration memory. 16384K bytes of processor board System flash (Read/Write)

Configuration register is 0x2102

<span id="page-1-0"></span>慣例

請參閱[思科技術提示慣例以瞭解更多有關文件慣例的資訊。](//www.cisco.com/en/US/tech/tk801/tk36/technologies_tech_note09186a0080121ac5.shtml)

<span id="page-1-1"></span>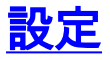

本節提供用於設定本檔案中所述功能的資訊。

### <span id="page-1-2"></span>網路圖表

本文檔使用此網路設定。

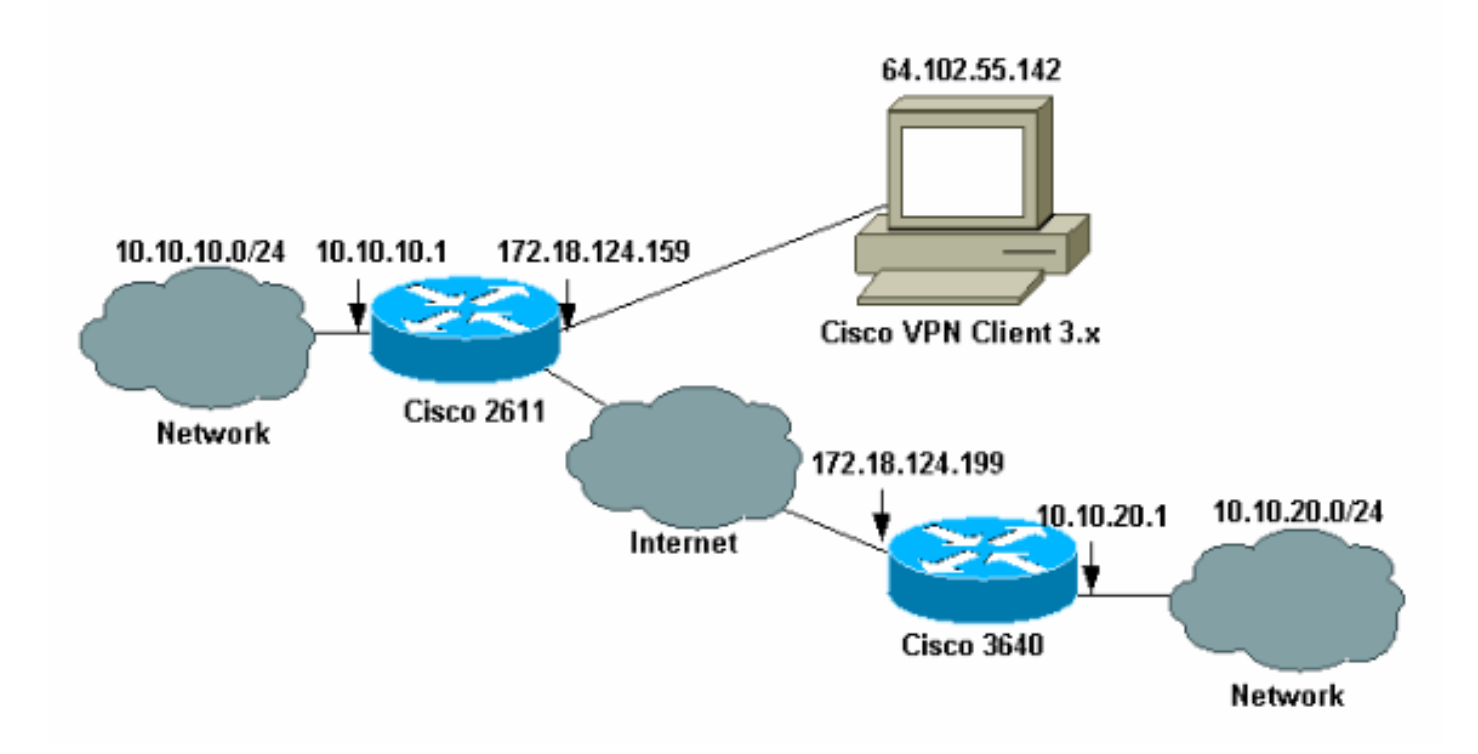

注意:本示例中的IP地址在全域性網際網路中不可路由,因為它們是實驗室網路中的私有IP地址。

## <span id="page-2-0"></span>組態

## 配置Cisco 2611路由器

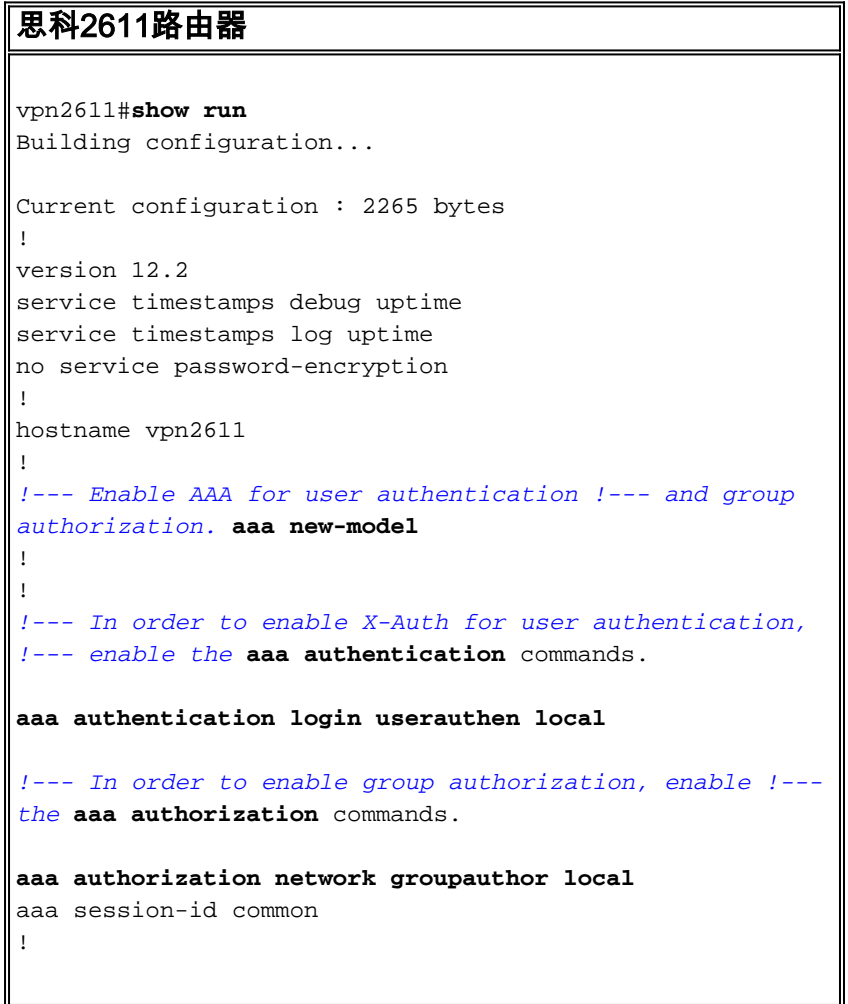

```
!--- For local authentication of the IPSec user, !---
create the user with a password. username cisco password
0 cisco
ip subnet-zero
!
!
!
ip audit notify log
ip audit po max-events 100
!
!--- Create an Internet Security Association and !---
Key Management Protocol (ISAKMP) !--- policy for Phase 1
negotiations for the VPN 3.x Clients. crypto isakmp
policy 3
encr 3des
authentication pre-share
group 2
!
!--- Create an ISAKMP policy for Phase 1 !---
negotiations for the LAN-to-LAN tunnels. crypto isakmp
policy 10
hash md5
authentication pre-share
!--- Specify the PreShared key for the LAN-to-LAN
tunnel. !--- Make sure that you use the !--- no-xauth
parameter with your ISAKMP key.
crypto isakmp key cisco123 address 172.18.124.199 no-
xauth
!
!--- Create a group that is used to !--- specify the
WINS, DNS servers' address !--- to the client, along
with the pre-shared !--- key for authentication. crypto
isakmp client configuration group 3000client
key cisco123
dns 10.10.10.10
wins 10.10.10.20
domain cisco.com
pool ippool
!
!
!--- Create the Phase 2 Policy for actual data
encryption. crypto ipsec transform-set myset esp-3des
esp-md5-hmac
!
!--- Create a dynamic map and apply !--- the transform
set that was created earlier. crypto dynamic-map dynmap
10
set transform-set myset
!
!
!--- Create the actual crypto map, and !--- apply the
AAA lists that were created !--- earlier. Also create a
new instance for your !--- LAN-to-LAN tunnel. Specify
the peer IP address, !--- transform set, and an Access
Control List (ACL) for this !--- instance. crypto map
clientmap client authentication list userauthen
```

```
crypto map clientmap isakmp authorization list
groupauthor
crypto map clientmap client configuration address
respond
crypto map clientmap 1 ipsec-isakmp
set peer 172.18.124.199
set transform-set myset
match address 100
crypto map clientmap 10 ipsec-isakmp dynamic dynmap
!
!
fax interface-type fax-mail
mta receive maximum-recipients 0
!
!
!--- Apply the crypto map on the outside interface.
interface Ethernet0/0
ip address 172.18.124.159 255.255.255.0
half-duplex
crypto map clientmap
!
interface Serial0/0
no ip address
shutdown
!
interface Ethernet0/1
ip address 10.10.10.1 255.255.255.0
no keepalive
half-duplex
!
!
!--- Create a pool of addresses to be !--- assigned to
the VPN Clients. ip local pool ippool 14.1.1.100
14.1.1.200
ip classless
ip route 0.0.0.0 0.0.0.0 172.18.124.1
ip http server
ip pim bidir-enable
!
!
!--- Create an ACL for the traffic !--- to be encrypted.
In this example, !--- the traffic from 10.10.10.0/24 to
10.10.20.0/24 !--- is encrypted. access-list 100 permit
ip 10.10.10.0 0.0.0.255 10.10.20.0 0.0.0.255
!
!
snmp-server community foobar RO
call rsvp-sync
!
!
mgcp profile default
!
dial-peer cor custom
!
!
line con 0
exec-timeout 0 0
line aux 0
line vty 0 4
!
!
```
#### 配置3640路由器

#### 思科3640路由器

```
vpn3640#show run
Building configuration...
Current configuration : 1287 bytes
!
! Last configuration change at 13:47:37 UTC Wed Mar 6
2002
!
version 12.2
service timestamps debug uptime
service timestamps log uptime
no service password-encryption
!
hostname vpn3640
!
!
ip subnet-zero
ip cef
!
!--- Create an ISAKMP policy for Phase 1 !---
negotiations for the LAN-to-LAN tunnels. crypto isakmp
policy 10
hash md5
authentication pre-share
!--- Specify the PreShared key for the LAN-to-LAN !---
tunnel. You do not have to add the !--- X-Auth
parameter, as this !--- router does not do Cisco Unity
Client IPsec !--- authentication.
crypto isakmp key cisco123 address 172.18.124.159
!
!
!--- Create the Phase 2 Policy for actual data
encryption. crypto ipsec transform-set myset esp-3des
esp-md5-hmac
!
!--- Create the actual crypto map. Specify !--- the peer
IP address, transform !--- set, and an ACL for this
instance. crypto map mymap 10 ipsec-isakmp
set peer 172.18.124.159
set transform-set myset
match address 100
!
call RSVP-sync
!
!
!
!--- Apply the crypto map on the outside interface.
interface Ethernet0/0
ip address 172.18.124.199 255.255.255.0
half-duplex
```
end

```
crypto map mymap
!
interface Ethernet0/1
ip address 10.10.20.1 255.255.255.0
half-duplex
!
ip classless
ip route 0.0.0.0 0.0.0.0 172.18.124.1
ip http server
ip pim bidir-enable
!
!--- Create an ACL for the traffic to !--- be encrypted.
In this example, !--- the traffic from 10.10.20.0/24 to
10.10.10.0/24 !--- is encrypted. access-list 100 permit
ip 10.10.20.0 0.0.0.255 10.10.10.0 0.0.0.255
snmp-server community foobar RO
!
dial-peer cor custom
!
!
line con 0
exec-timeout 0 0
line aux 0
line vty 0 4
login
!
end
```
## 配置VPN客戶端4.x

按照以下步驟配置Cisco VPN客戶端4.x。

1. 啟動VPN客戶端,然後按一下New以建立新連線。

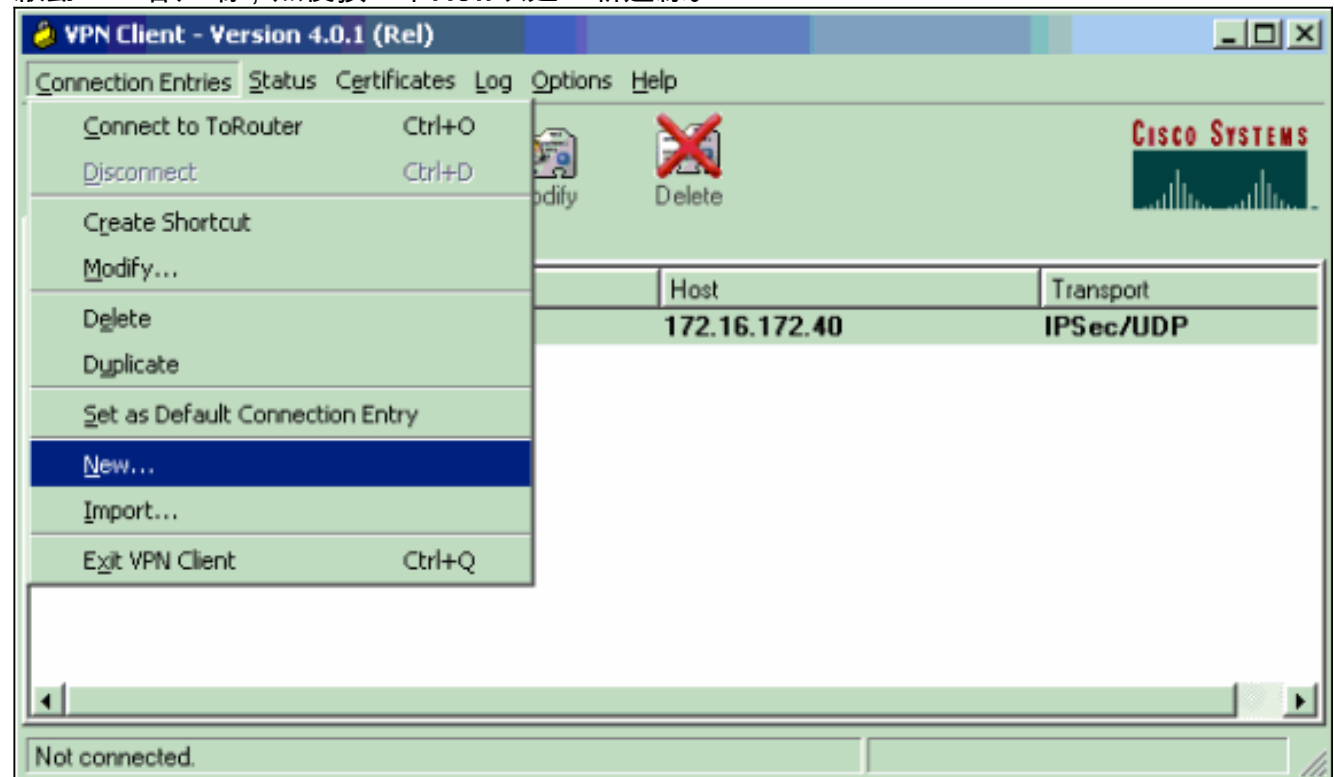

2. 輸入必要資訊, 完成後按一下Save。

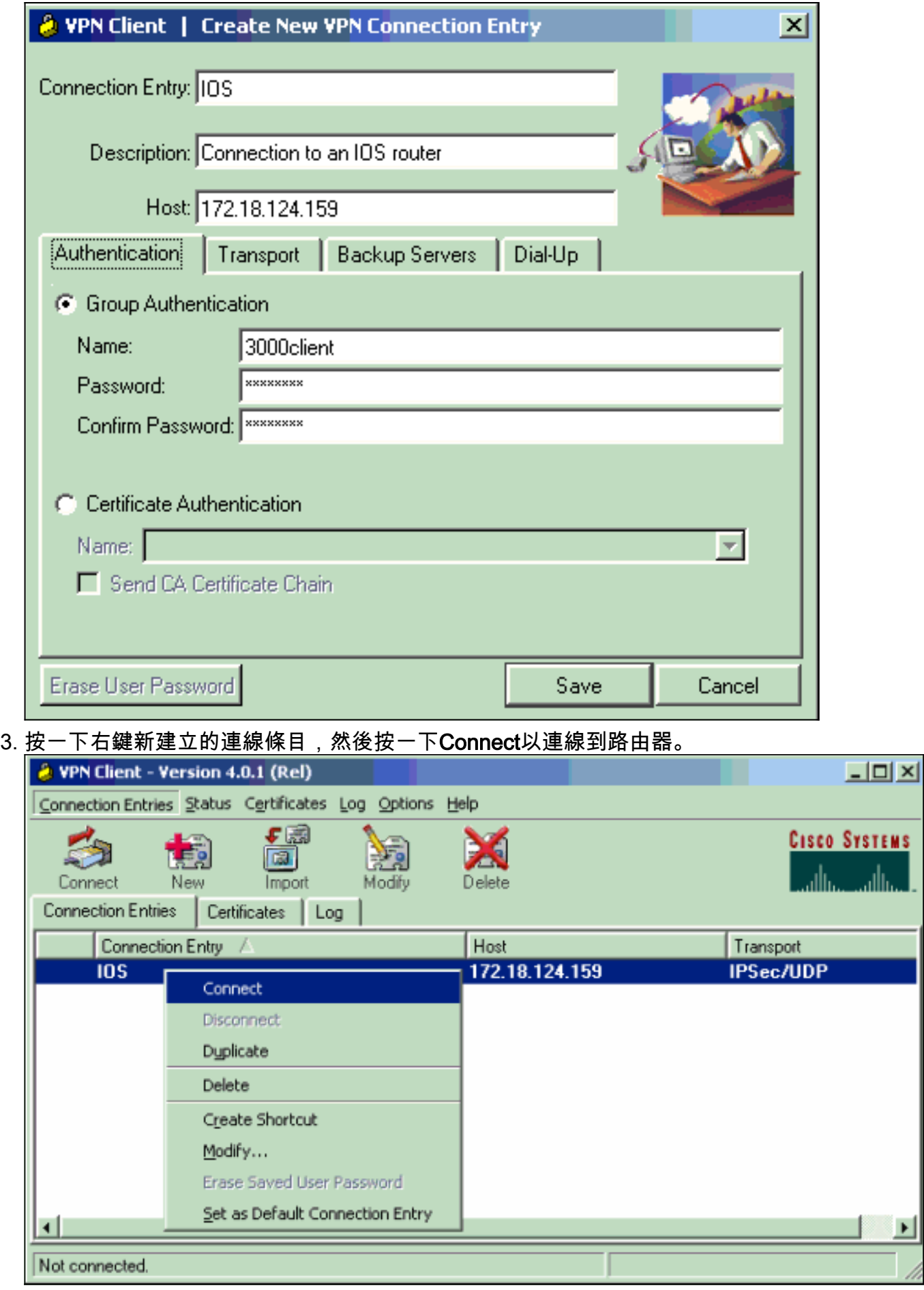

4. 在IPsec協商期間,系統會提示您輸入使用者名稱和密碼。

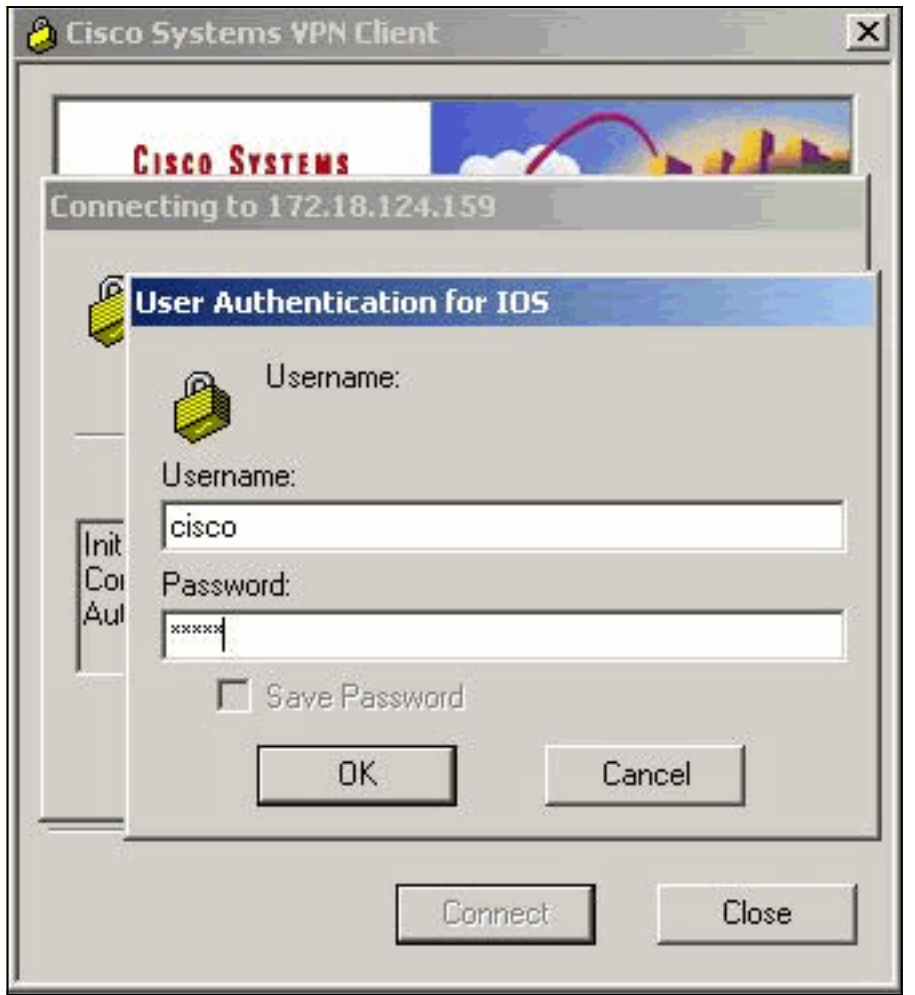

5. 該視窗顯示消息,分別顯示為「協商安全配置檔案」和「您的連結現在已安全」。

## <span id="page-8-0"></span>驗證

本節提供的資訊可協助您確認組態是否正常運作。

[輸出直譯器工具](https://www.cisco.com/cgi-bin/Support/OutputInterpreter/home.pl)(僅供[註冊客](//tools.cisco.com/RPF/register/register.do)戶使用)支援某些show命令,此工具可讓您檢視[show](https://www.cisco.com/cgi-bin/Support/OutputInterpreter/home.pl)命令輸出的分析。

## <span id="page-8-1"></span>Cisco VPN 2611

vpn2611#**show crypto isakmp sa** dst src state conn-id slot **172.18.124.159 172.18.124.199 QM\_IDLE 5 0** *!--- For the LAN-to-LAN tunnel peer.* **172.18.124.159 64.102.55.142 QM\_IDLE 6 0** *!--- For the Cisco Unity Client tunnel peer.* vpn2611#**show crypto ipsec sa interface: Ethernet0/0** Crypto map tag: clientmap, local addr. 172.18.124.159 protected vrf: **local ident (addr/mask/prot/port): (10.10.10.0/255.255.255.0/0/0) remote ident (addr/mask/prot/port): (10.10.20.0/255.255.255.0/0/0) current\_peer: 172.18.124.199:500** *!--- For the LAN-to-LAN tunnel peer.* PERMIT, flags={origin\_is\_acl,} **#pkts encaps: 4, #pkts encrypt: 4, #pkts digest 4 #pkts decaps: 4, #pkts decrypt: 4, #pkts verify 4** #pkts compressed: 0, #pkts decompressed: 0 #pkts not compressed: 0, #pkts compr. failed: 0, #pkts decompress

failed: 0 #send errors 0, #recv errors 0 local crypto endpt.: 172.18.124.159, remote crypto endpt.: 172.18.124.199 path mtu 1500, media mtu 1500 current outbound spi: 892741BC inbound esp sas: spi: 0x7B7B2015(2071666709) transform: esp-3des esp-md5-hmac , in use settings = $\{Tunnel, \}$ slot: 0, conn id: 2000, flow\_id: 1, crypto map: clientmap sa timing: remaining key lifetime (k/sec): (4607999/1182) IV size: 8 bytes replay detection support: Y inbound ah sas: inbound pcp sas: outbound ESP sas: spi: 0x892741BC(2301051324) transform: esp-3des esp-md5-hmac , in use settings = ${Tunnel, }$ slot: 0, conn id: 2001, flow\_id: 2, crypto map: clientmap sa timing: remaining key lifetime (k/sec): (4607999/1182) IV size: 8 bytes replay detection support: Y outbound ah sas: outbound PCP sas: protected vrf: **local ident (addr/mask/prot/port): (172.18.124.159/255.255.255.255/0/0) remote ident (addr/mask/prot/port): (14.1.1.106/255.255.255.255/0/0) current\_peer: 64.102.55.142:500** *!--- For the Cisco Unity Client tunnel peer.* PERMIT, flags={} **#pkts encaps: 0, #pkts encrypt: 0, #pkts digest 0 #pkts decaps: 0, #pkts decrypt: 0, #pkts verify 0** #pkts compressed: 0, #pkts decompressed: 0 #pkts not compressed: 0, #pkts compr. Failed: 0, #pkts decompress failed: 0 #send errors 0, #recv errors 0 local crypto endpt.: 172.18.124.159, remote crypto endpt.: 64.102.55.142 path mtu 1500, media mtu 1500 current outbound spi: 81F39EFA inbound ESP sas: spi: 0xC4483102(3293065474) transform: esp-3des esp-md5-hmac , in use settings = ${Tunnel, }$ slot: 0, conn id: 2002, flow\_id: 3, crypto map: clientmap sa timing: remaining key lifetime (k/sec): (4608000/3484) IV size: 8 bytes replay detection support: Y inbound ah sas: inbound PCP sas:

outbound ESP sas: spi: 0x81F39EFA(2180226810) transform: esp-3des esp-md5-hmac , in use settings = $\{Tunnel, \}$ slot: 0, conn id: 2003, flow\_id: 4, crypto map: clientmap sa timing: remaining key lifetime (k/sec): (4608000/3484) IV size: 8 bytes replay detection support: Y outbound ah sas: outbound PCP sas: protected vrf: **local ident (addr/mask/prot/port): (0.0.0.0/0.0.0.0/0/0) remote ident (addr/mask/prot/port): (14.1.1.106/255.255.255.255/0/0) current\_peer: 64.102.55.142:500** *!--- For the Cisco Unity Client tunnel peer.* PERMIT, flags={} **#pkts encaps: 4, #pkts encrypt: 4, #pkts digest 4 #pkts decaps: 20, #pkts decrypt: 20, #pkts verify 20** #pkts compressed: 0, #pkts decompressed: 0 #pkts not compressed: 0, #pkts compr. Failed: 0, #pkts decompress failed: 0 #send errors 0, #recv errors 0 local crypto endpt.: 172.18.124.159, remote crypto endpt.: 64.102.55.142 path mtu 1500, media mtu 1500 current outbound spi: B7F84138 inbound ESP sas: spi: 0x5209917C(1376358780) transform: esp-3des esp-md5-hmac , in use settings = $\{Tunnel, \}$ slot: 0, conn id: 2004, flow\_id: 5, crypto map: clientmap sa timing: remaining key lifetime (k/sec): (4607998/3474) IV size: 8 bytes replay detection support: Y spi: 0xDE6C99C0(3731659200) transform: esp-3des esp-md5-hmac , in use settings  $=\{Tunnel, \}$ slot: 0, conn id: 2006, flow\_id: 7, crypto map: clientmap sa timing: remaining key lifetime (k/sec): (4607998/3493) IV size: 8 bytes replay detection support: Y inbound ah sas: inbound PCP sas: outbound ESP sas: spi: 0x58886878(1485334648) transform: esp-3des esp-md5-hmac , in use settings  $=\{Tunnel, \}$ slot: 0, conn id: 2005, flow\_id: 6, crypto map: clientmap sa timing: remaining key lifetime (k/sec): (4608000/3474) IV size: 8 bytes replay detection support: Y spi: 0xB7F84138(3086500152) transform: esp-3des esp-md5-hmac , in use settings  $=\{Tunnel, \}$ slot: 0, conn id: 2007, flow\_id: 8, crypto map: clientmap sa timing: remaining key lifetime (k/sec): (4607999/3486) IV size: 8 bytes

replay detection support: Y

outbound ah sas:

outbound PCP sas:

```
vpn2611#show crypto engine connection active
ID Interface IP-Address State Algorithm Encrypt Decrypt
5 Ethernet0/0 172.18.124.159 set HMAC_MD5+DES_56_CB 0 0
6 Ethernet0/0 172.18.124.159 set HMAC_SHA+3DES_56_C 0 0
2000 Ethernet0/0 172.18.124.159 set HMAC_MD5+3DES_56_C 0 4
2001 Ethernet0/0 172.18.124.159 set HMAC_MD5+3DES_56_C 4 0
2002 Ethernet0/0 172.18.124.159 set HMAC_MD5+3DES_56_C 0 0
2003 Ethernet0/0 172.18.124.159 set HMAC_MD5+3DES_56_C 0 0
2004 Ethernet0/0 172.18.124.159 set HMAC_MD5+3DES_56_C 0 9
2005 Ethernet0/0 172.18.124.159 set HMAC_MD5+3DES_56_C 0 0
2006 Ethernet0/0 172.18.124.159 set HMAC_MD5+3DES_56_C 0 79
2007 Ethernet0/0 172.18.124.159 set HMAC_MD5+3DES_56_C 4 0
vpn2611#
```
### <span id="page-11-0"></span>Cisco VPN 3640

```
vpn3640#show crypto isakmp sa
 DST src state conn-id slot
 172.18.124.159 172.18.124.199 QM_IDLE 4 0
!--- For the LAN-to-LAN tunnel peer. vpn3640#show crypto ipsec sa
interface: Ethernet0/0
 Crypto map tag: mymap, local addr. 172.18.124.199
protected vrf:
local ident (addr/mask/prot/port): (10.10.20.0/255.255.255.0/0/0)
 remote ident (addr/mask/prot/port): (10.10.10.0/255.255.255.0/0/0)
 current_peer: 172.18.124.159:500
 !--- For the LAN-to-LAN tunnel peer. PERMIT, flags={origin_is_acl,} #pkts encaps: 4, #pkts
encrypt: 4, #pkts digest 4
  #pkts decaps: 4, #pkts decrypt: 4, #pkts verify 4
  #pkts compressed: 0, #pkts decompressed: 0
  #pkts not compressed: 0, #pkts compr. Failed: 0, #pkts decompress failed: 0
  #send errors 11, #recv errors 0
local crypto endpt.: 172.18.124.199, remote crypto endpt.: 172.18.124.159
 path mtu 1500, media mtu 1500
 current outbound spi: 7B7B2015
 inbound ESP sas:
 spi: 0x892741BC(2301051324)
 transform: esp-3des esp-md5-hmac ,
 in use settings ={Tunnel, }
 slot: 0, conn id: 940, flow_id: 1, crypto map: mymap
 sa timing: remaining key lifetime (k/sec): (4607998/1237)
 IV size: 8 bytes
 replay detection support: Y
  inbound ah sas:
  inbound PCP sas:
  outbound ESP sas:
```
 spi: 0x7B7B2015(2071666709) transform: esp-3des esp-md5-hmac , in use settings  $=\{Tunnel, \}$  slot: 0, conn id: 941, flow\_id: 2, crypto map: mymap sa timing: remaining key lifetime (k/sec): (4607999/1237) IV size: 8 bytes replay detection support: Y outbound ah sas: outbound PCP sas: vpn3640# **show crypto engine connection active** ID Interface IP-Address State Algorithm Encrypt Decrypt **4**

**940 Ethernet0/0 172.18.124.199 set HMAC\_MD5+3DES\_56\_C 0 4 941 Ethernet0/0 172.18.124.199 set HMAC\_MD5+3DES\_56\_C 4 0**

### <span id="page-12-0"></span>驗證加密對映序列號

如果靜態對等體和動態對等體配置在同一加密對映上,則加密對映條目的順序非常重要。動態加密 對映條目的序列號必**須高於**所有其他靜態加密對映條目。如果靜態條目的編號高於動態條目的編號 ,則與這些對等體的連線將失敗。

以下是包含靜態專案與動態專案的正確編號密碼編譯對應範例。請注意,動態條目的序列號最高 ,並且預留空間以新增其他靜態條目:

crypto dynamic-map dynmap 10 set transform-set myset crypto map clientmap 1 ipsec-isakmp set peer 172.18.124.199 set transform-set myset match address 100 **crypto map clientmap 10 ipsec-isakmp dynamic dynmap**

## <span id="page-12-1"></span>疑難排解

本節提供的資訊可協助您進行組態疑難排解。

## <span id="page-12-2"></span>疑難排解指令

<mark>[輸出直譯器工具](https://www.cisco.com/cgi-bin/Support/OutputInterpreter/home.pl)(僅供<u>註冊</u>客戶使用)支援某些[show](https://www.cisco.com/cgi-bin/Support/OutputInterpreter/home.pl)命令,此工具可讓您檢視show命令輸出的分析</mark>。

註:發出debug命令<u>之前,請先參閱有關</u>Debug命令的**重要**資訊。

- debug crypto ipsec 顯示IPsec事件。此命令的*no*形式禁用調試輸出。
- debug crypto isakmp 顯示有關IKE事件的消息。此命令的no形式禁用調試輸出。
- debug crypto engine 顯示與加密引擎相關的資訊,例如Cisco IOS軟體何時執行加密或解密

操作。

# <span id="page-13-0"></span>相關資訊

- [IPsec協商/IKE通訊協定支援頁面](//www.cisco.com/en/US/tech/tk583/tk372/tsd_technology_support_protocol_home.html?referring_site=bodynav)
- [技術支援與文件 Cisco Systems](//www.cisco.com/cisco/web/support/index.html?referring_site=bodynav)